# AC ZigBee In-wall Switch

# Zigbee CE FC PROHS

### Important: Read All Instructions Prior to Installation

#### **Function introduction**

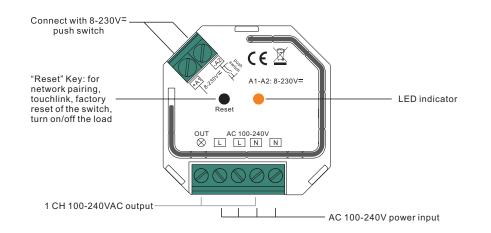

### **Product Data**

| Input Voltage | Output Voltage | Output Current | Size(LxWxH)    |
|---------------|----------------|----------------|----------------|
| 100-240VAC    | 100-240VAC     | 1.8A max       | 45.5x45x20.3mm |

|                   | Compatible Load Types                                           |                            |                                                                                                    |  |  |
|-------------------|-----------------------------------------------------------------|----------------------------|----------------------------------------------------------------------------------------------------|--|--|
| Load Symbol       | Load Type                                                       | Maximum Load               | Remarks                                                                                                    |  |  |
|                   | LED lamps with transformers                                     | 200W @ 220V<br>100W @ 110V | Due to variety of LED lamp<br>designs, maximum number<br>of LED lamps is further<br>dependent on power factor<br>result when connected to<br>switch. |  |  |
| - <b>*</b> -      | LED drivers                                                     | 200W @ 220V<br>100W @ 110V | Maximum permitted number<br>of drivers is 200W divided<br>by driver nameplate power<br>rating.                                                       |  |  |
| -\Overlaghtarrow- | Incandescent lighting,<br>HV Halogen lamps                      | 400W @ 220V<br>200W @ 110V |                                                                                                    |  |  |
|                   | Low voltage halogen<br>lighting with electronic<br>transformers | 200W @ 220V<br>100W @ 110V |                                                                                                    |  |  |

ZigBee in-wall switch based on latest ZigBee 3.0 protocol

- 100-240VAC Wide Input and Output Voltage
- Supports resistive loads and capacitive loads
- 1 Channel Output, Up to 400W

09.ZG09SAP.04736

- Input and Output with Screw Terminals, Safe and Reliable
- Enables to control ON/OFF of connected load
- ZigBee end device that supports Touchlink commissioning
- · Can directly pair to a compatible ZigBee remote via Touchlink without coordinator
- Supports self-forming zigbee network without coordinator and add other devices to the network
- Supports find and bind mode to bind a ZigBee remote
- Supports zigbee green power and can bind max. 20 zigbee green power remotes
- · Compatible with universal ZigBee gateway products
- Can be controlled by universal 8-230V input single wire push switch
- Mini Size, Easy to be Installed into a standard 86\*86mm wall box
- Radio Frequency : 2.4GHz
- Waterproof grade: IP20

#### Safety & Warnings

- DO NOT install with power applied to device.
- DO NOT expose the device to moisture.

#### ZigBee Clusters the device supports are as follows:

#### Input Clusters

0x0000: Basic 0x0003: Identify 0x0004: Groups 0x0005: Scenes 0x0006: On/off 0x0b05: Diagnostics **Output Clusters** 0x0019: OTA

#### Operation

1.Do wiring according to connection diagram correctly.

2. This ZigBee device is a wireless receiver that communicates with a variety of ZigBee compatible systems. This receiver receives and is controlled by wireless radio signals from the compatible ZigBee system.

#### 3. Zigbee Network Pairing through Coordinator or Hub (Added to a Zigbee Network)

**Step 1**: Remove the device from previous zigbee network if it has already been added to, otherwise pairing will fail. Please refer to the part **"Factory Reset Manually**".

Step 2: From your ZigBee Controller or hub interface, choose to add lighting device and enter Pairing mode as instructed by the controller.

**Step 4**: Connected light will blink 5 times and then stay solid on, then the device will appear in your controller's menu and can be controlled through controller or hub interface.

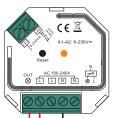

Step 3: Reset power of the device to set it into network pairing mode (connected light flashes twice slowly), 15 seconds timeout, repeat this step.

N

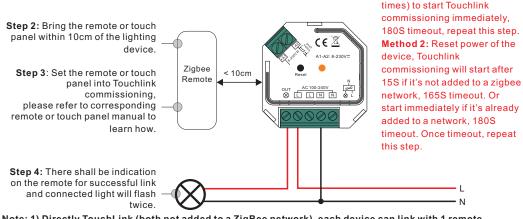

Note: 1) Directly TouchLink (both not added to a ZigBee network), each device can link with 1 remote. 2) TouchLink after both added to a ZigBee network, each device can link with max. 30 remotes. 3) To control by both gateway & remote, add remote and device to network first then TouchLink. 4) After TouchLink, the device can be controlled by the linked remotes.

### 5. Removed from a Zigbee Network through Coordinator or Hub Interface

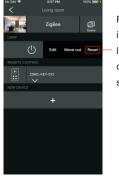

From your ZigBee controller or hub interface, choose to delete or reset the lighting device as instructed. The connected light blinks 3 times to indicate successful reset.

Step 1: Method 1: Short press "Reset" button 4 times (or

Ν

reset power of the device 4

# 7. Factory Reset through a Zigbee Remote (Touch Reset)

Note: Make sure the device already added to a network, the remote added to the same one or not added to any network.

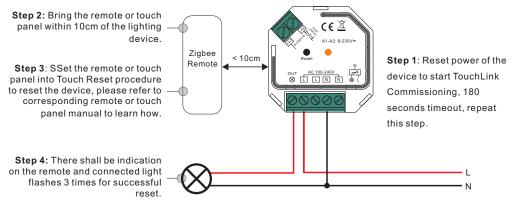

#### 8. Find and Bind Mode

Note: Make sure the device and remote already added to the same zigbee network.

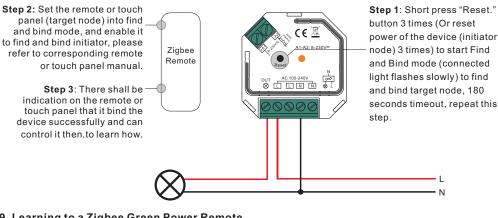

### 9. Learning to a Zigbee Green Power Remote

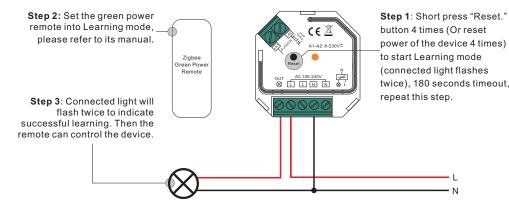

6. Factory Reset Manually

Note: 1) If the device is already at factory default setting, there is no indication when factory reset again .

2) All configuration parameters will be reset after the device is reset or removed from the network.

Step 2: Connected light will blink 3 times to indicate successful reset.

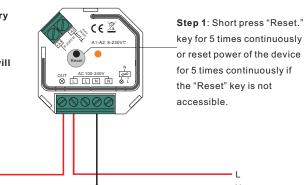

#### 10. Delete Learning to a Zigbee Green Power Remote

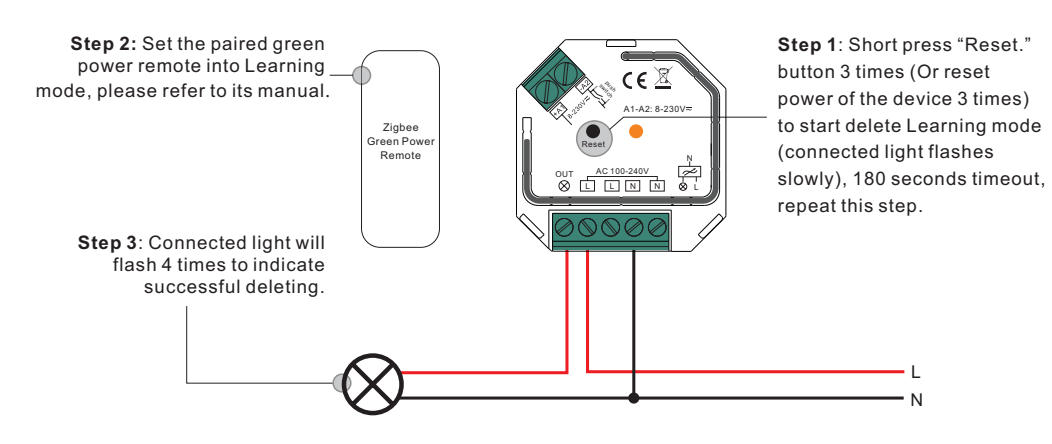

## 11. Setup a Zigbee Network & Add Other Devices to the Network (No Coordinator Required)

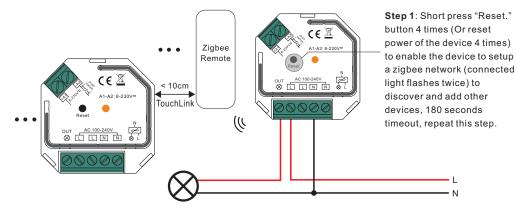

Step 2: Set another device or remote or touch panel into network pairing mode and pair to the network, refer to their manuals.

Step 3: Pair more devices and remotes to the network as you would like, refer to their manuals.

**Step 4**: Bind the added devices and remotes through Touchlink so that the devices can be controlled by the remotes, refer to their manuals.

#### Note: 1) Each added device can link and be controlled by max. 30 added remotes.

2) Each added remote can link and control max. 30 added devices.

#### 12. OTA

The device supports firmware updating through OTA, and will acquire new firmware from zigbee controller or hub every 10 minutes automatically.

#### Wiring Diagram

#### Notes for the diagrams:

L - terminal for live lead

N - terminal for neutral lead

**Out** - output terminal of the device (controlling connected light source)

- +A1 terminal for push switch
- -A2 terminal for grounding to the push switch connected to the device

#### 1) With Single Push Switch

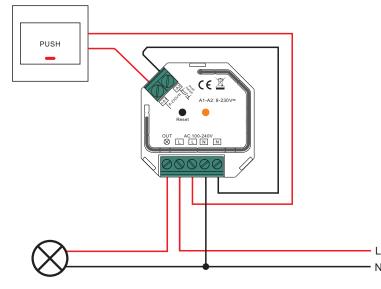

2) With Multiple Push Switches for Multiple Control Points

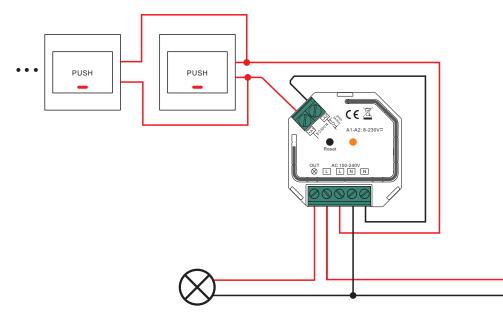

N

## **Product Dimension**

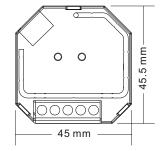

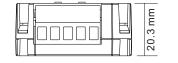